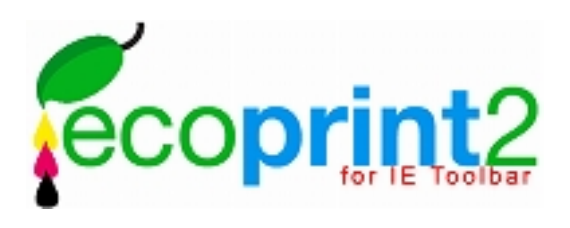

適化されたアルゴリズムでインク/トナーの消費を効率よくコントロールするインク/トナーセーブ法  $\mathcal{A}$ 

 $\mathcal{A}$ 

 $\overline{A}$ 

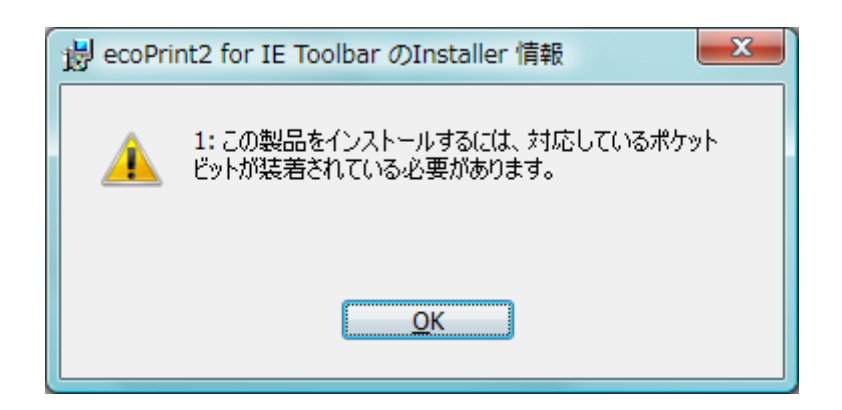

## ecoPrint2JE.exe

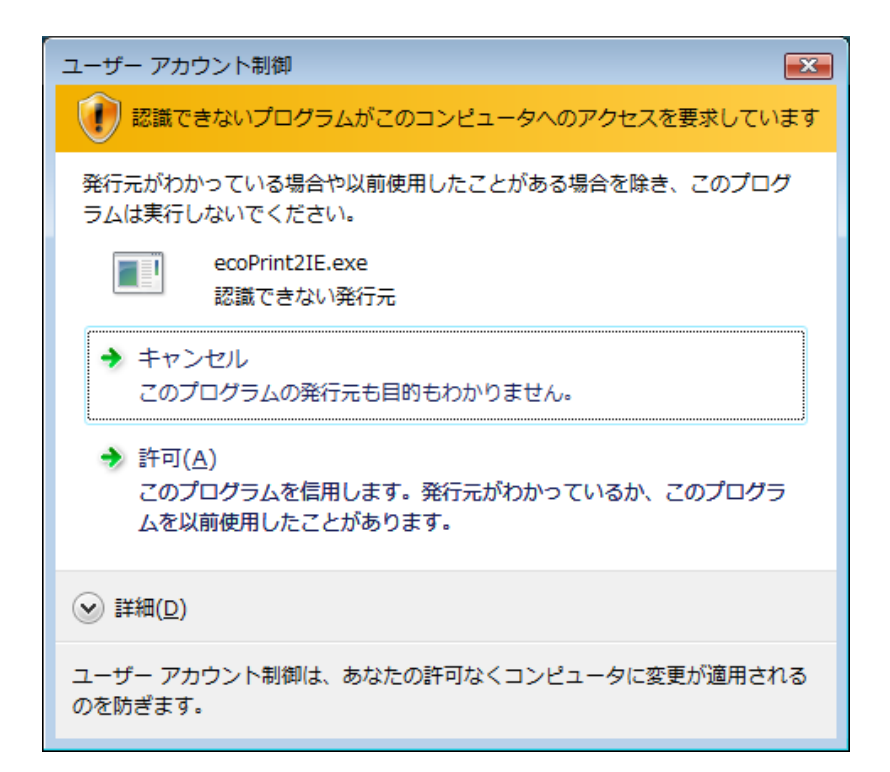

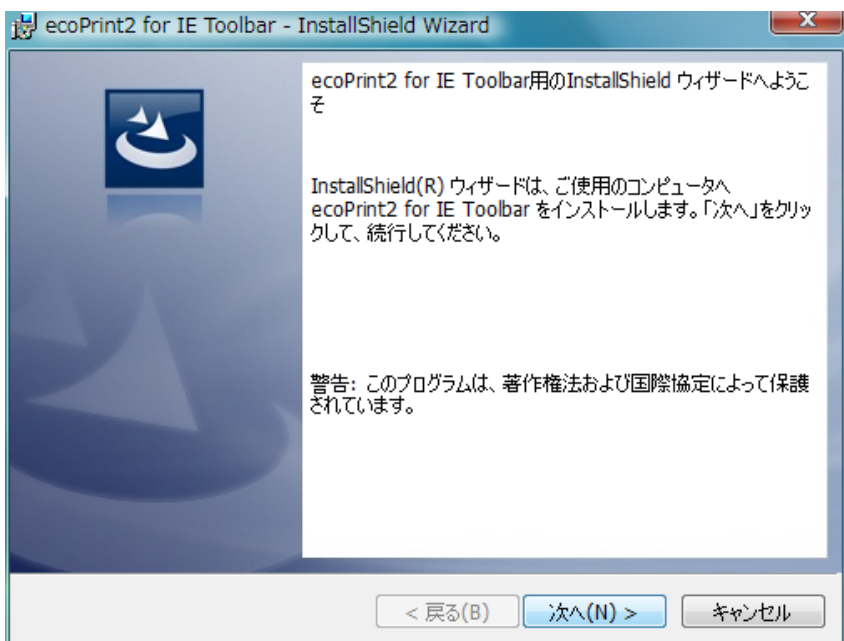

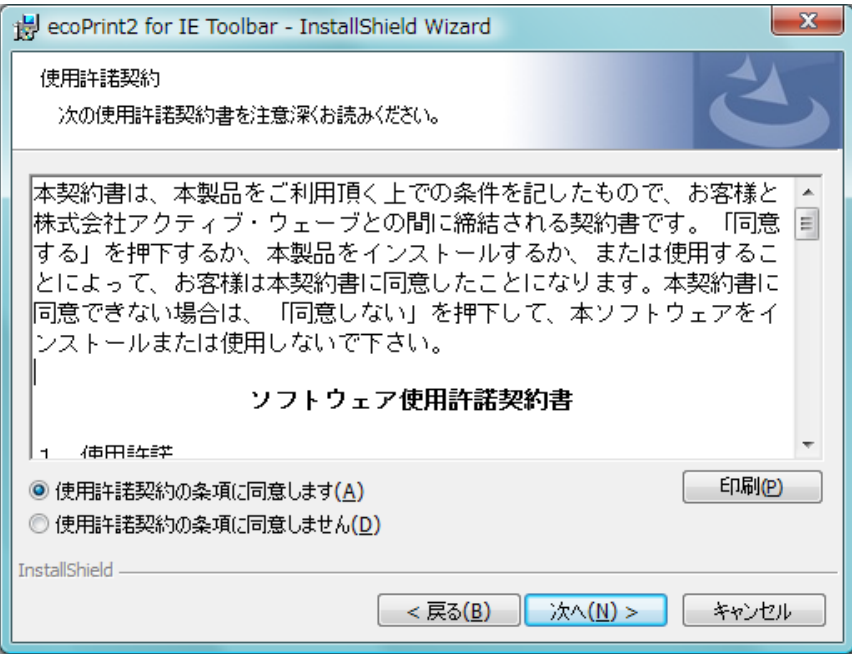

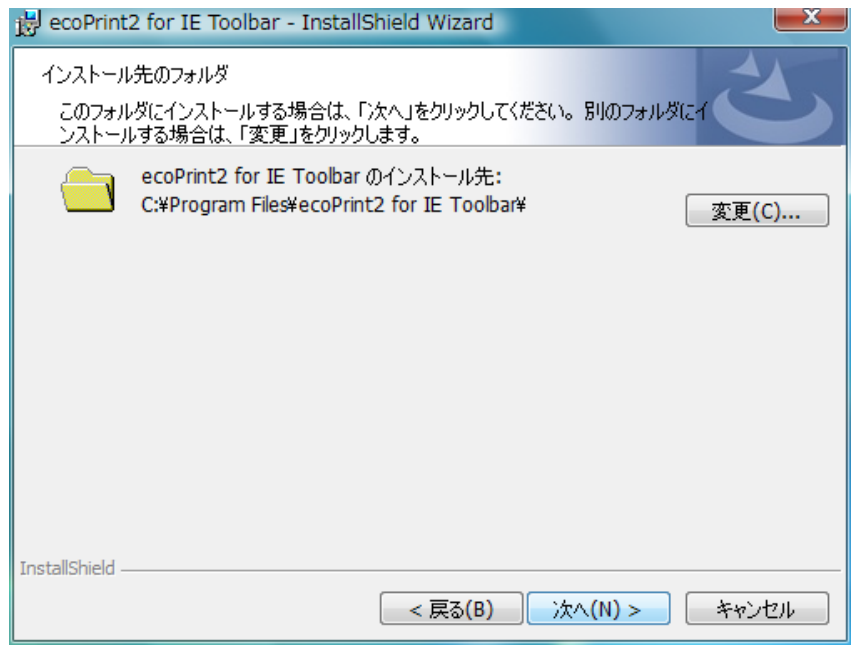

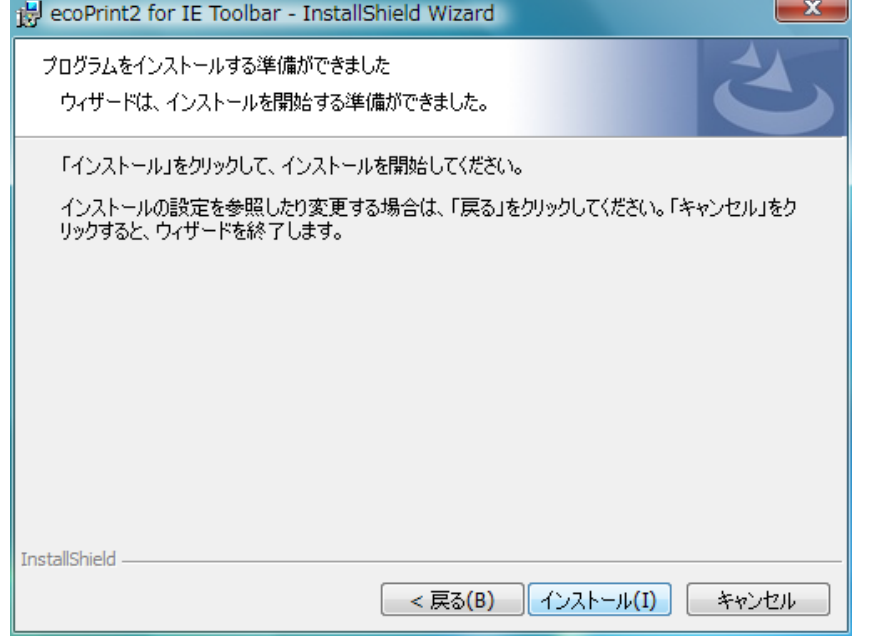

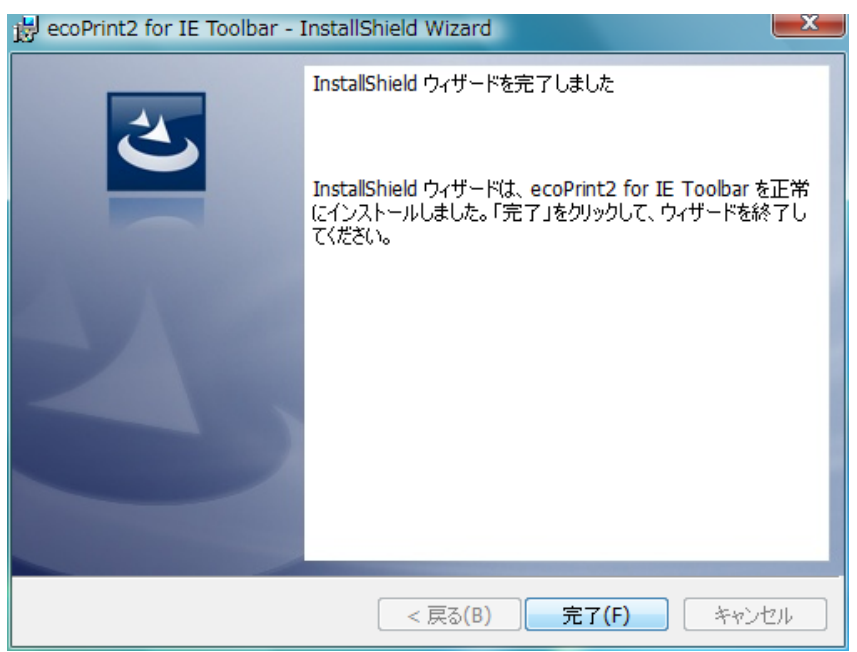

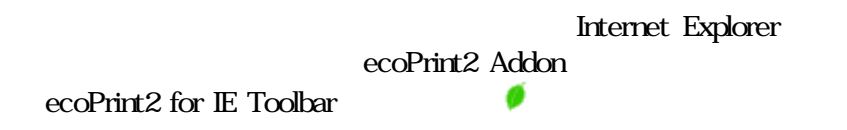

**Internet Explorer 7** Alt

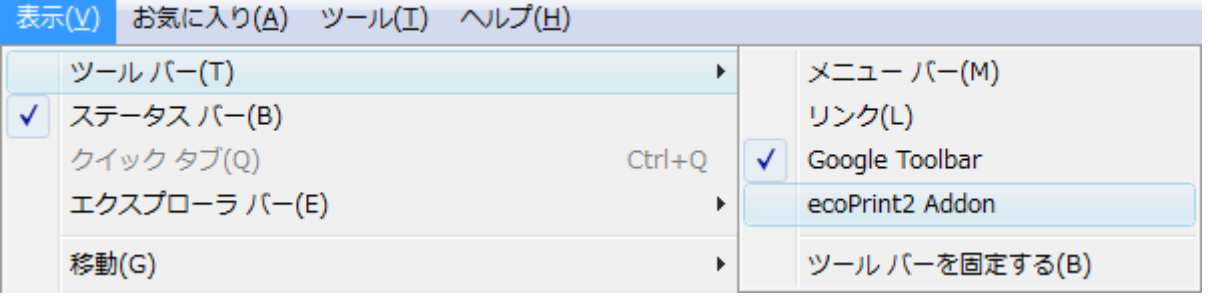

 $1.18$  ecoPrint2 for IE Toolbar  $1.18$  ecoPrint2 for IE

て Toolbar とんしょう こうしょう こうしょう こうしょう こうしゅうしゅう こうしゅうしょう

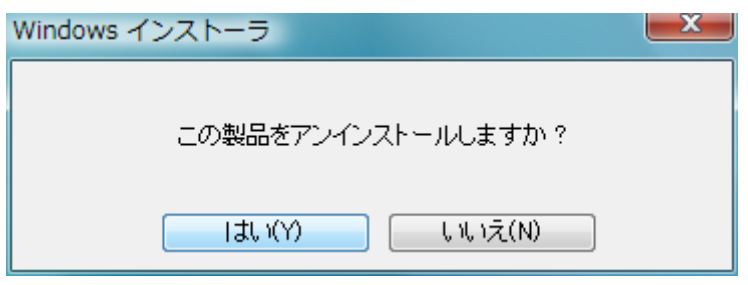

## $\overline{\phantom{a}}$  $\sqrt{2}$

## 1.「節約率設定」画面を Internet Explorer のツールバー上の設定と記載されている横の"葉っぱ

 $\mathbf x$ 

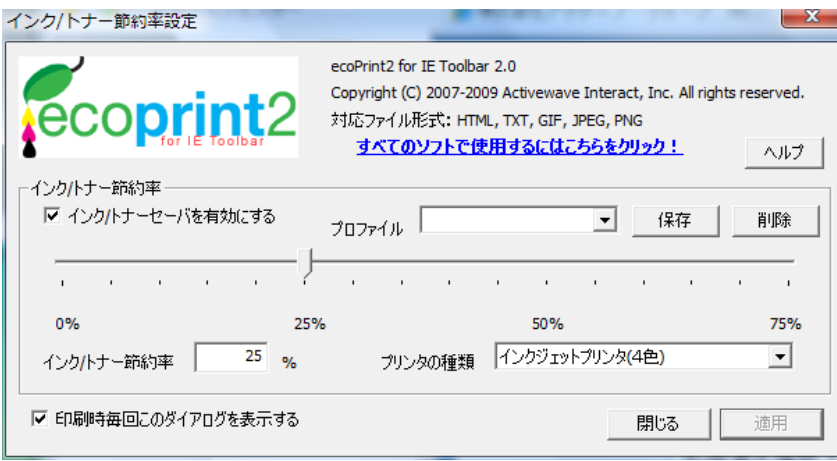

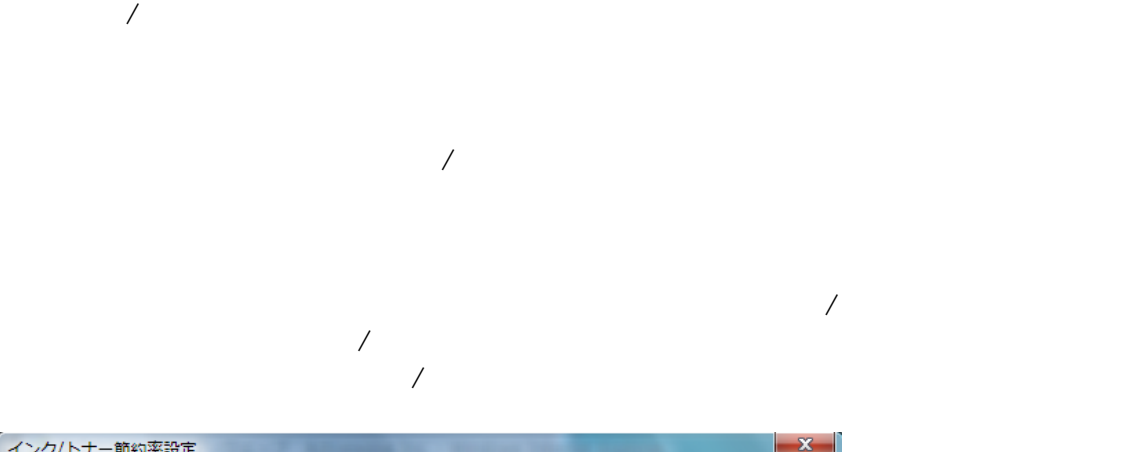

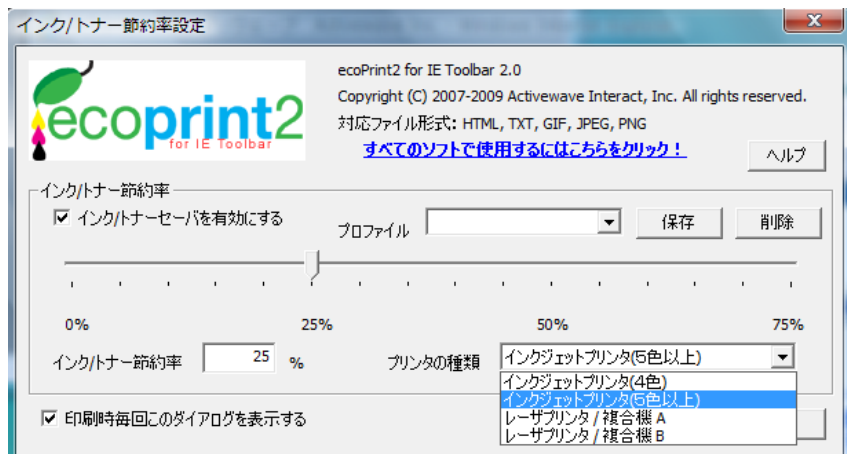

## Ⅳ 印刷時毎回このダイアログを表示する

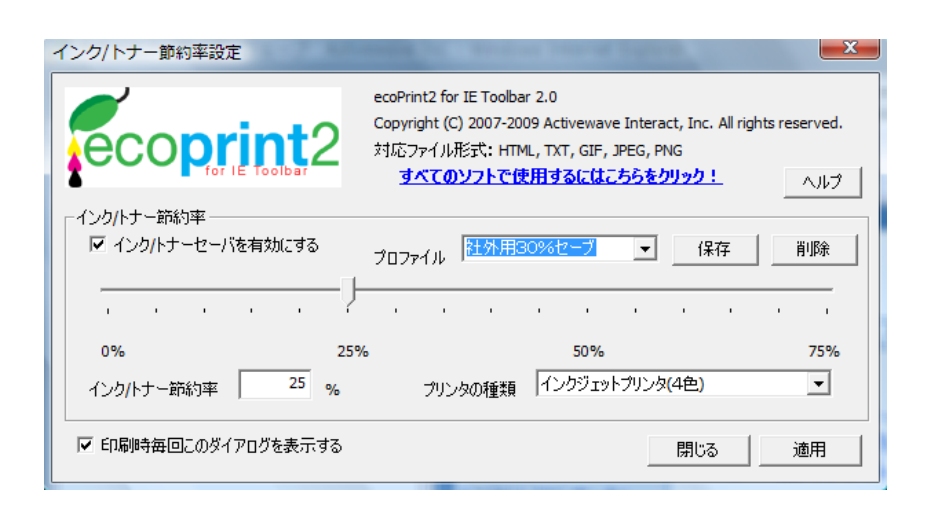

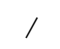

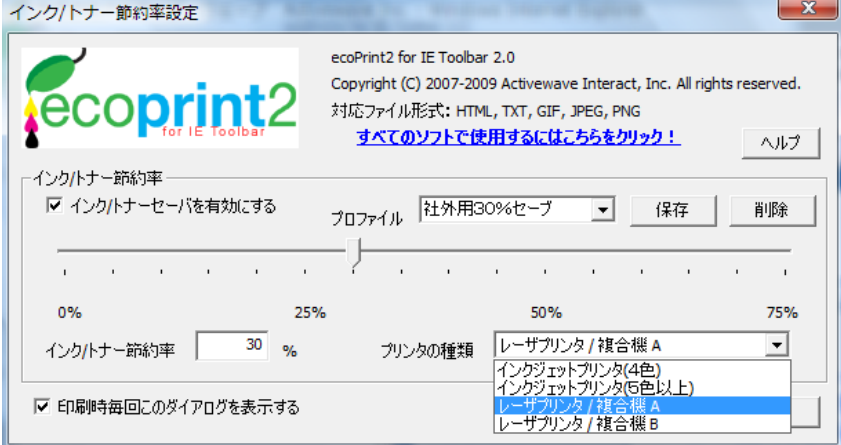

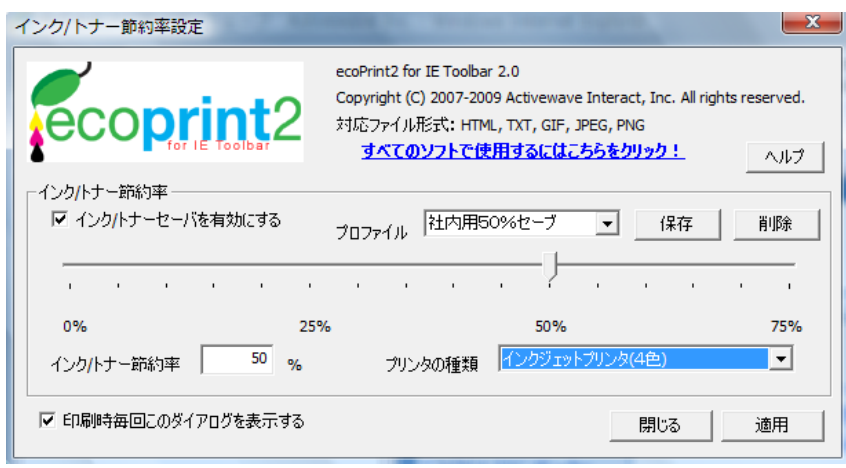

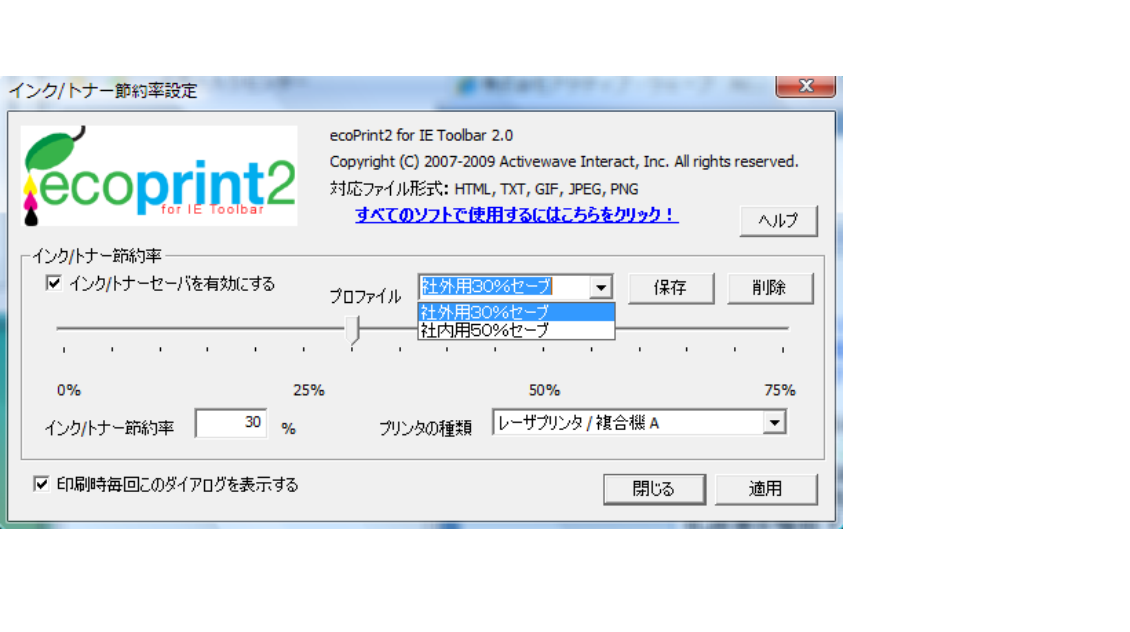

Windows Vista Internet Explorer 7/8

**Windows Vista** 

Internet Explorer 7/8

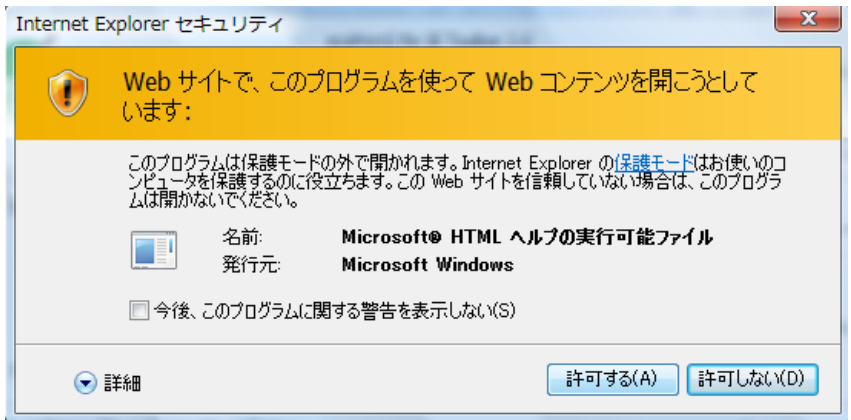